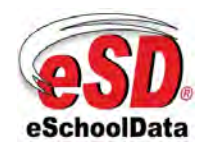

Rev 2.9

# Chapter

 $78$  Rev 2.9<br>16-May-2011 23.2

# eSD® Student Portal Student View

 This chapter provides a step by step guide for Students to login and access information through the eSD® Student Portal. The eSchoolData Student Portal will make it easy for students to view current academic information by allowing for immediate access to grades, assignments, school calendar, schedule, attendance and much more.

 All currently enrolled students will be provided with an eSD Student Portal account. Please refer to the school district's website for an existing Student Portal Link. If your district has not listed the link on their website, the district will provide you with the necessary information to access the Student Portal web page. Your school will provide you with a Username and default Password. Enter your Username and Password, and then click Log in. At anytime if you have any questions regarding your eSD Student Portal account please see your district's portal account administrator.

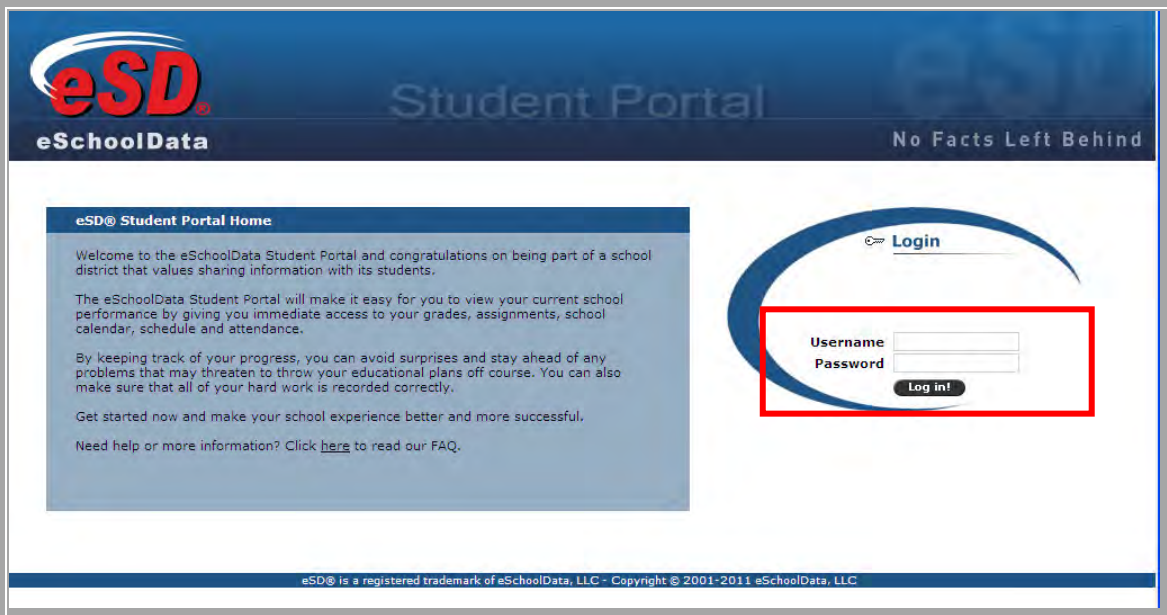

Figure 1 – Logging in

**NOTE:** The eSD® Student Portal is best viewed using Internet | Explorer 7 or Internet Explorer 8 in compatibility mode.

Upon logging in, you must "**I Agree**" to "The Terms of Use." After reading the document, click "I Agree." If "I Agree" is not selected, access to the eSD student portal will be prohibited.

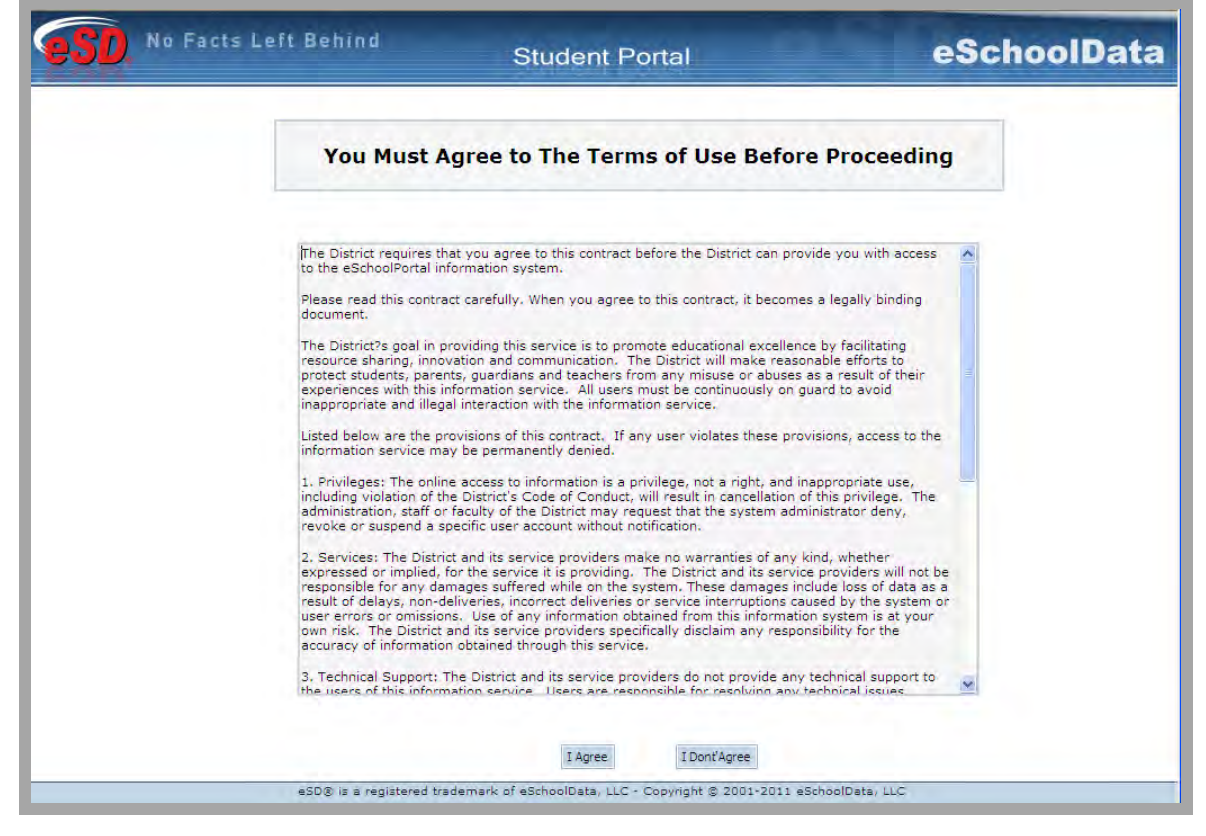

Figure 2– Terms of Use

 Once you have successfully logged into the student portal your Profile page will display. Click on an Informational Tabs to access the corresponding information. The tabs visible are reflective of your school district's settings. All tabs may not be available

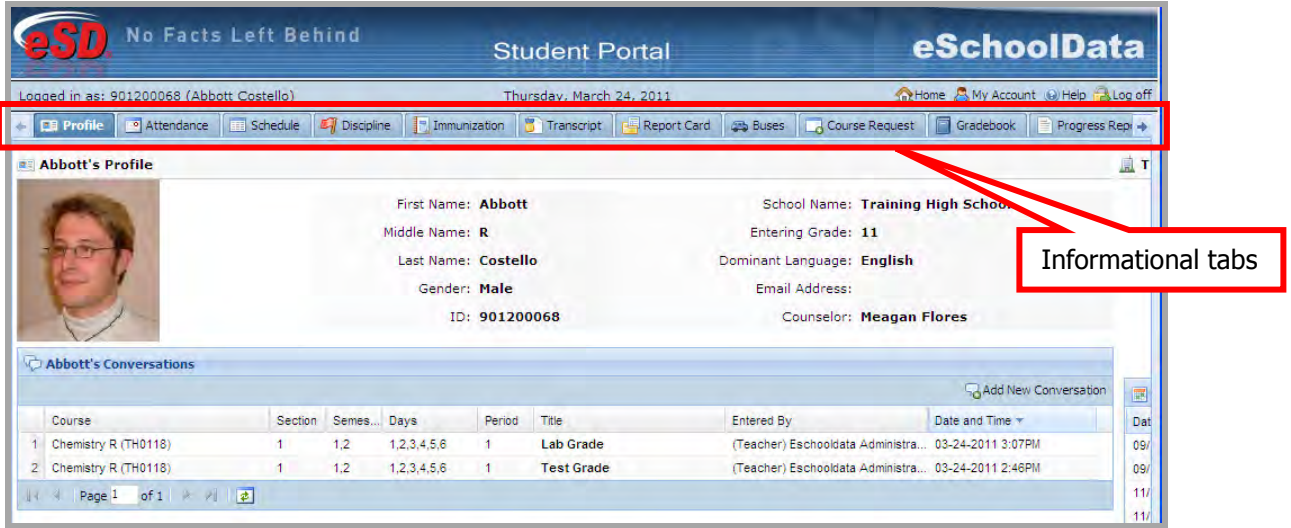

Figure 3 – Profile Tab

|   |                   |            | <b>No Facts Left Behind</b>               |                      |                   | <b>Student Portal</b>                              |                      | eSchoolData                                                           |
|---|-------------------|------------|-------------------------------------------|----------------------|-------------------|----------------------------------------------------|----------------------|-----------------------------------------------------------------------|
|   |                   |            | Logged in as: 901200068 (Abbott Costello) |                      |                   | Thursday, March 24, 2011                           |                      | The Home & My Account @ Help & Log off                                |
|   | <b>Es Profile</b> |            | Attendance                                | <b>EEE</b> Schedule  | Discipline        | <b>B</b> Transcript<br>Immunization<br>Report Card | <b>Buses</b>         | Course Request<br>Gradebook<br>Progress Repr +                        |
|   |                   |            |                                           |                      |                   |                                                    |                      | <b>Training High School</b>                                           |
|   |                   |            | <b>First Name: Abbott</b>                 |                      |                   | <b>School Name: Training High School</b>           |                      |                                                                       |
|   |                   |            | Middle Name: R                            |                      |                   | Entering Grade: 11                                 |                      |                                                                       |
|   |                   |            | Last Name: Costello                       |                      |                   | Dominant Language: English                         |                      |                                                                       |
|   |                   |            | Gender: Male                              |                      |                   | Email Address:                                     |                      |                                                                       |
|   |                   |            |                                           | <b>ID: 901200068</b> |                   | <b>Counselor: Meagan Flores</b>                    |                      |                                                                       |
|   |                   |            |                                           |                      |                   |                                                    |                      |                                                                       |
|   |                   |            |                                           |                      |                   |                                                    | Add New Conversation | Important Dates                                                       |
|   | Section           | Semes Days |                                           | Period               | Title             | Entered By                                         | Date and Time        | Name<br>Date w                                                        |
|   |                   | 1.2        | 1,2,3,4,5,6                               |                      | <b>Lab Grade</b>  | (Teacher) Eschooldata Administra                   | 03-24-2011 3:0       | 09/10/2010-11/1 Marking Period 1                                      |
|   |                   | 1.2        | 1,2,3,4,5,6                               |                      | <b>Test Grade</b> | (Teacher) Eschooldata Administra 03-2              |                      | 09/10/2010-10/0 Progress Report 1                                     |
| 画 |                   |            |                                           |                      |                   |                                                    |                      | 11/15/2010-01/3 Marking Period 2                                      |
|   |                   |            |                                           |                      |                   | Students have access to Important                  |                      | 11/15/2010-12/1 Progress Report 2                                     |
|   |                   |            |                                           |                      |                   | Dates, such as Marking Period and                  |                      | 02/01/2011-04/1 Marking Period 3<br>02/01/2011-03/0 Progress Report 3 |
|   |                   |            |                                           |                      |                   |                                                    |                      | 04/18/2011-06/3 Marking Period 4                                      |
|   |                   |            |                                           |                      |                   | Progress Report dates.                             |                      | $of 1$ $\rightarrow$<br>Page 1<br>陸                                   |
|   |                   |            |                                           |                      |                   |                                                    |                      |                                                                       |

Figure 3 – Profile Tab

From the Profile tab students can access the conversation functionality, which allows students to communicate with staff members via internal messages.

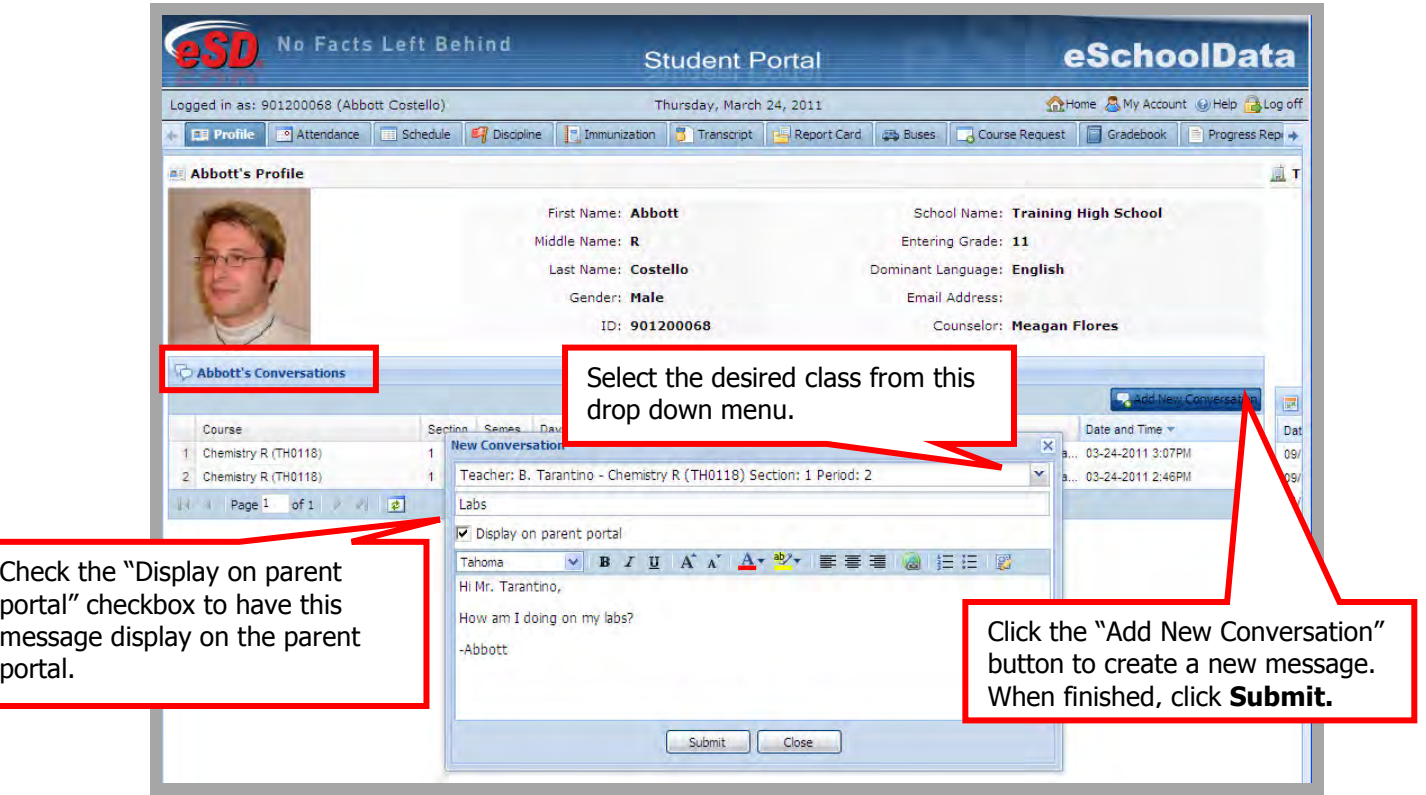

Figure 4 – Student Portal Conversations

Click on **Attendance** Tab, the student's Attendance will be viewable. Attendance will display based on settings established by the district.

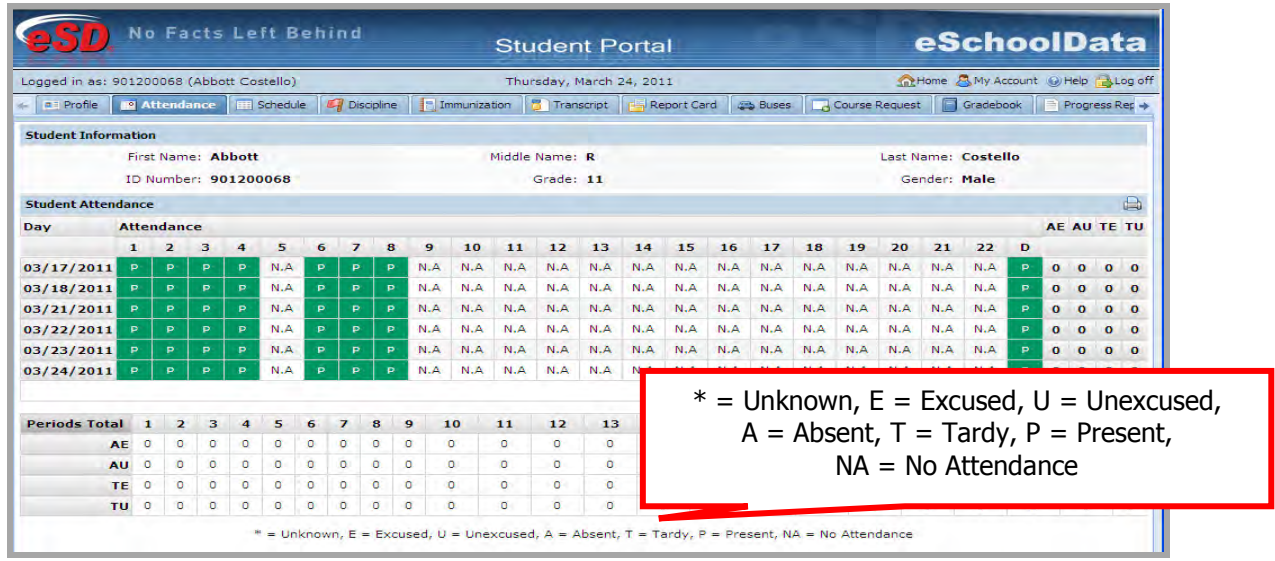

#### Figure 5 – Student Attendance

Chapter 23.1

 $\mathsf{eSD}^\circledast$  is a registered trademark of  $\mathsf{eSchoolData}$ , LLC Copyright © 2002-2011 Chapter 23.1 Page 5 of 13 Rev 2.9

Click on the **Schedule** Tab, and the student's schedule will be viewable. Click the print icon to print a copy of the schedule. If a teacher has enabled the eSD webpage functionality a link to the staff member's webpage will display in the Webpage column.

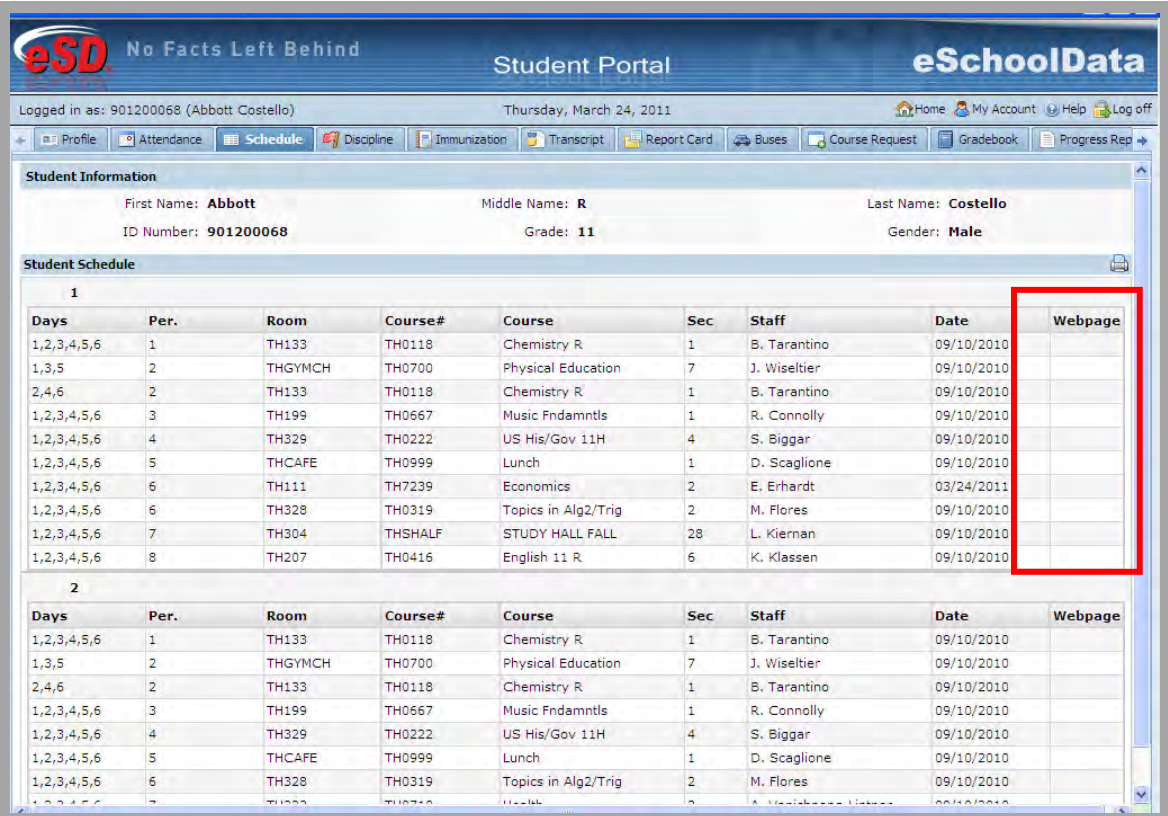

Figure 6– Student Schedule

-The Partially scheduled icon denotes the student has been pulled out of that class for a given day pattern. The pull out day pattern will be missing.

Click on the **Discipline** Tab, the student's discipline history will be viewable.

|                                | <b>No Facts Left Behind</b>                                |                                          |                              | <b>Parent Portal</b>        |                                               |                    |                 |                        |                          |  |  |  |
|--------------------------------|------------------------------------------------------------|------------------------------------------|------------------------------|-----------------------------|-----------------------------------------------|--------------------|-----------------|------------------------|--------------------------|--|--|--|
|                                | Logged in as: demony (Admin) with alagreca@eschooldata.com |                                          |                              | Tuesday, September 14, 2010 |                                               |                    |                 |                        |                          |  |  |  |
| 22 Home a Profile 6 Attendance |                                                            | <b>III</b> Schedule <b>EX</b> Discipline | Transcript<br>- Immunization |                             | Report Card Ca Buses Course Request Gradebook |                    | Progress Report |                        |                          |  |  |  |
|                                | Student : Abbate-Lagreca, Juan 's Incident List            |                                          |                              |                             |                                               |                    |                 |                        |                          |  |  |  |
| Role in the Incident           | <b>Incident Type</b>                                       | Location                                 | <b>Description</b>           | Date                        | <b>Time/Period</b>                            | <b>Referred By</b> | <b>Details</b>  | <b>Teacher Comment</b> |                          |  |  |  |
|                                | <b>School Name: eSD Training High School</b>               |                                          |                              |                             |                                               |                    |                 |                        |                          |  |  |  |
|                                |                                                            |                                          |                              |                             |                                               |                    |                 |                        | <b>Total: 0 Incident</b> |  |  |  |

Figure 7 – Student Discipline

Click on the Immunization Tab, the student's Immunization Report will show immunization records on file with the district.

|                  |                     | <b>No Facts Left Behind</b>                                |  |                       |            | <b>Parent Portal</b> |                          |                                                                          |                   | eSchoolData |
|------------------|---------------------|------------------------------------------------------------|--|-----------------------|------------|----------------------|--------------------------|--------------------------------------------------------------------------|-------------------|-------------|
|                  |                     | Logged in as: demony (Admin) with alagreca@eschooldata.com |  |                       |            |                      |                          | Tuesday, September 14, 2010                                              |                   | 0895        |
|                  |                     | The Profile Children of Schedule Capture                   |  | <b>D</b> Immunization | Transcript |                      |                          | Report Card   29 Buses   20 Course Request   Gradebook   Progress Report |                   |             |
| abc <sup>2</sup> |                     |                                                            |  |                       |            |                      |                          |                                                                          |                   |             |
|                  | <b>Administered</b> |                                                            |  | <b>Verified</b>       |            |                      | Proof                    |                                                                          | Waiver            |             |
|                  | 04/27/2010          |                                                            |  |                       |            |                      | <b>Transcript Record</b> |                                                                          |                   |             |
| BCG <sup>1</sup> |                     |                                                            |  |                       |            |                      |                          |                                                                          |                   |             |
|                  | <b>Administered</b> |                                                            |  | Verified              |            |                      | Proof                    |                                                                          | Waiver            |             |
|                  |                     |                                                            |  |                       |            |                      | Physician Record         |                                                                          | Medical Exemption |             |
| d e f            |                     |                                                            |  |                       |            |                      |                          |                                                                          |                   |             |
|                  | <b>Administered</b> |                                                            |  | <b>Verified</b>       |            |                      | Proof                    |                                                                          | Waiver            |             |
|                  | 04/27/2010          |                                                            |  |                       |            |                      | Physician Record         |                                                                          |                   |             |
| DT <sup>s</sup>  |                     |                                                            |  |                       |            |                      |                          |                                                                          |                   |             |
|                  | <b>Administered</b> |                                                            |  | <b>Verified</b>       |            |                      | Proof                    |                                                                          | Waiver            |             |
|                  | 01/20/2010          |                                                            |  |                       |            |                      | Physician Record         |                                                                          |                   |             |
|                  | 09/02/2009          |                                                            |  |                       |            |                      | <b>Physician Record</b>  |                                                                          |                   |             |
|                  | 09/02/2007          |                                                            |  |                       |            |                      | <b>Physician Record</b>  |                                                                          |                   |             |
|                  | 09/02/2007          |                                                            |  |                       |            |                      | <b>Physician Record</b>  |                                                                          |                   |             |
|                  | 09/02/2006          |                                                            |  |                       |            |                      | Physician Record         |                                                                          |                   |             |
| DTP <sup>7</sup> |                     |                                                            |  |                       |            |                      |                          |                                                                          |                   |             |
|                  | <b>Administered</b> |                                                            |  | <b>Verified</b>       |            |                      | Proof                    |                                                                          | Waiver            |             |
|                  | 01/26/2010          |                                                            |  |                       |            |                      | Physician Record         |                                                                          |                   |             |
| Hib <sup>4</sup> |                     |                                                            |  |                       |            |                      |                          |                                                                          |                   |             |

Figure 8 – Student Immunizations

Click on the Transcript Tab, the student's transcript will be viewable. Click the Print button to print an unofficial transcript directly from this screen.

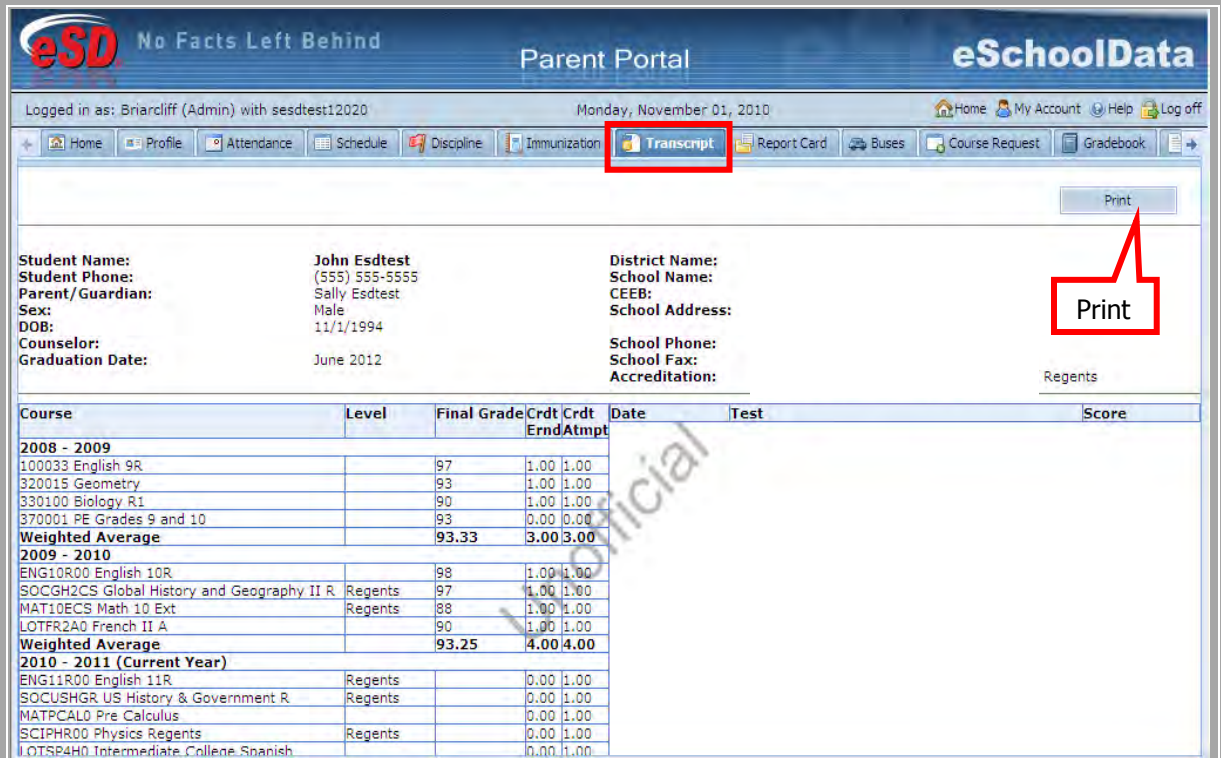

Figure 9 – Student Transcript

Click on the Report Card Tab, the student's report card will be viewable. Users will also have the ability to print an unofficial Report Card directly from this screen.

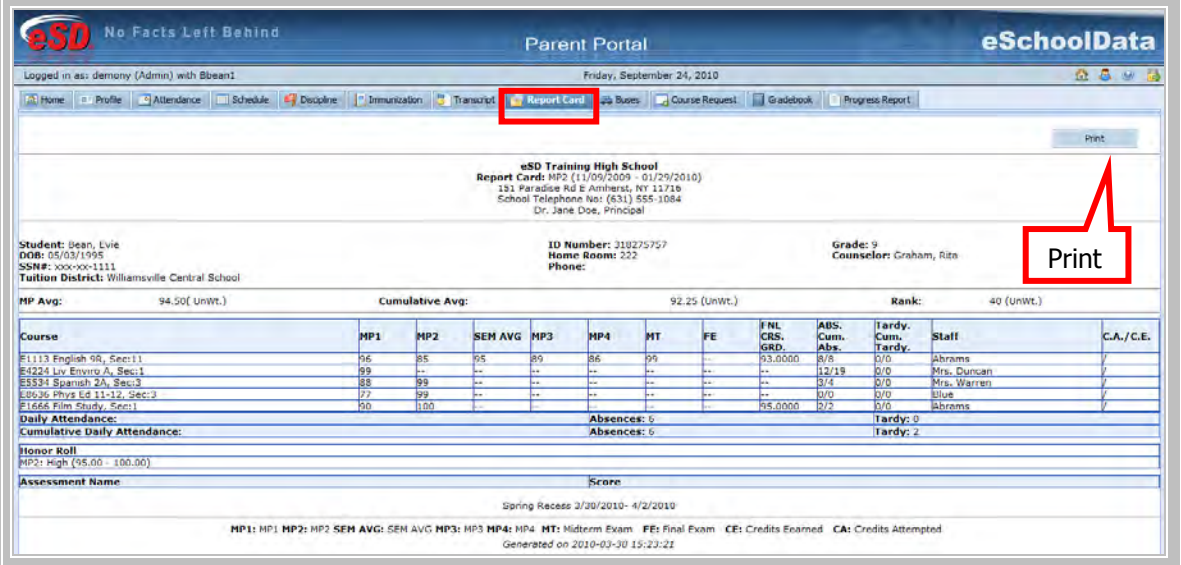

Chapter 23.1

 $\mathsf{eSD}^\circledast$  is a registered trademark of  $\mathsf{eSchoolData}$ , LLC Copyright © 2002-2011 Chapter 23.1 Page 8 of 13 Rev 2.9

# Figure 10 – Student Report Card

Click on the Progress Report Tab, the student's progress report will be viewable. Users will also have the ability to print an unofficial Progress Report directly from this screen.

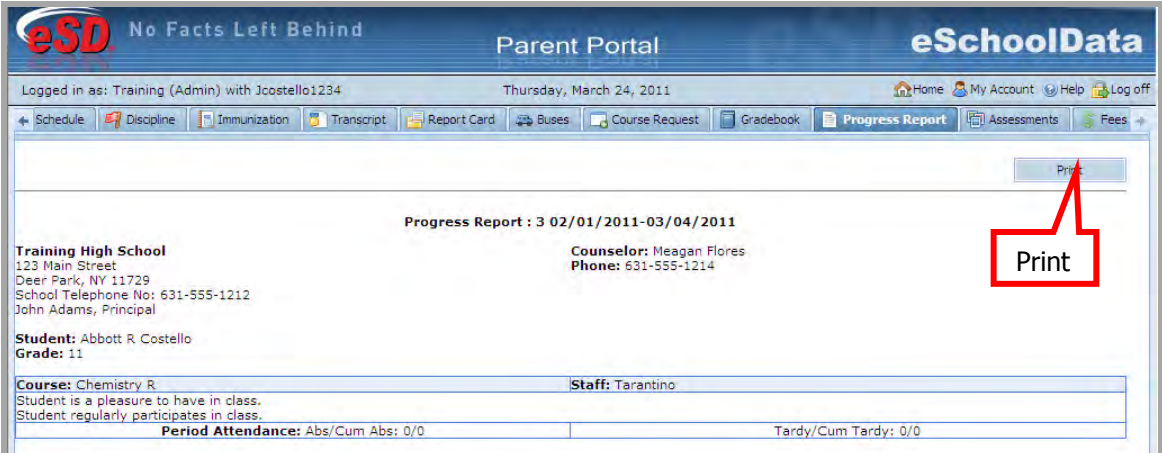

Figure 11 – Student Progress Report

NOTE: All grade reporting documents will be published at the district's discretion.

Click on the **Buses** Tab, the student's Bus Information will be viewable.

|                 | <b>No Facts Left Behind</b>                                |                  | <b>Parent Portal</b>                                                             |                 |  |                             |                          |  |                 | eSchoolData   |
|-----------------|------------------------------------------------------------|------------------|----------------------------------------------------------------------------------|-----------------|--|-----------------------------|--------------------------|--|-----------------|---------------|
|                 | Logged in as: demony (Admin) with alagreca@eschooldata.com |                  |                                                                                  |                 |  | Tuesday, September 14, 2010 |                          |  |                 | Q & @ B       |
|                 |                                                            |                  | 22 Home a Profile 9 Attendance Schedule 4 Discipline T Immunization 5 Transcript |                 |  | Report Car Buses            | Course Request Gradebook |  | Progress Report |               |
| <b>Bus Type</b> |                                                            | <b>Bus Route</b> |                                                                                  | <b>Bus Stop</b> |  | <b>Alternate Route</b>      |                          |  |                 | Reason        |
| PM              |                                                            | 100              |                                                                                  |                 |  | Not Specified               |                          |  |                 | Not Specified |
| PM              |                                                            | 100              |                                                                                  |                 |  | orange                      |                          |  |                 | Ikfo          |
|                 |                                                            |                  |                                                                                  |                 |  |                             |                          |  |                 |               |
|                 |                                                            |                  |                                                                                  |                 |  |                             |                          |  |                 |               |

Figure 12 – Student Buses

Click on the **Course Requests** Tab, the student's current Course Requests will be viewable. Depending on the district's policy and settings, students and possibly parents/guardians will be able to submit new requests. To enter a new course request click the **New Request** button. The system will then allow students to search for courses by either Department or Subject area. Comments can also be added. Click Save to add a request.

|                               | No Facts Left Behind                          | <b>Student Portal</b>                        |                             | eSchoolData                                          |  |  |  |  |  |  |
|-------------------------------|-----------------------------------------------|----------------------------------------------|-----------------------------|------------------------------------------------------|--|--|--|--|--|--|
|                               | Logged in as: 123456789 (Harry Potter)        | Thursday, March 24, 2011                     |                             | The Home & My Account @ Help & Log off               |  |  |  |  |  |  |
| <b>a</b> <sup>E</sup> Profile | o Attendance<br>Discipline<br><b>Schedule</b> | <b>R</b> Transcript<br><b>T</b> Immunization | <b>Buses</b><br>Report Card | <b>Course Request</b><br>Gradebook<br>Progress Rei + |  |  |  |  |  |  |
| <b>Course Request</b>         |                                               |                                              |                             |                                                      |  |  |  |  |  |  |
|                               |                                               |                                              |                             | <b>New Request</b>                                   |  |  |  |  |  |  |
|                               | --Select--<br>Department                      | $\checkmark$<br><b>OR</b>                    | Subject<br>--Select--       | v                                                    |  |  |  |  |  |  |
|                               |                                               |                                              |                             | Search                                               |  |  |  |  |  |  |
|                               |                                               | Ⅳ Pending Reviewed Requests                  | <b>V</b> Reviewed Requests  | Close<br>Save                                        |  |  |  |  |  |  |
| Course#                       | <b>Course Name</b>                            | <b>Department</b>                            | <b>Subject</b>              | <b>Comments</b>                                      |  |  |  |  |  |  |
| ENG9RC00                      | English 9R C                                  | English                                      | English Language Arts       |                                                      |  |  |  |  |  |  |
| ENG10RC0                      | English 10R C                                 | English                                      | English Language Arts       |                                                      |  |  |  |  |  |  |
| ENG11CAS                      | English 11R CASSTLE                           | English                                      | English Language Arts       |                                                      |  |  |  |  |  |  |
| <b>ENG12000</b>               | English 12                                    | English                                      | English Language Arts       |                                                      |  |  |  |  |  |  |
| <b>SCIBIOAP</b>               | <b>Biology AP</b>                             | Science                                      | Science                     |                                                      |  |  |  |  |  |  |
| LOTER100                      | French I/II                                   | Foreign Language                             | World Languages             |                                                      |  |  |  |  |  |  |
| <b>LOTERSHO</b>               | French V H                                    | Foreign Language                             | World Languages             |                                                      |  |  |  |  |  |  |
| MAT12CAS                      | Math 12 CASSTLE                               | <b>Mathematics</b>                           | <b>Mathematics</b>          |                                                      |  |  |  |  |  |  |
| SOCECO00                      | Fconomics                                     | Social Studies                               | Social Studies              |                                                      |  |  |  |  |  |  |
| <b>SOCUSCAS</b>               | US History & Government R.<br>CASSTLE         | Social Studies                               | Social Studies              |                                                      |  |  |  |  |  |  |
| ARTDP205                      | Studio II<br>Drawing/Painting/Printmaking     | Art                                          | The Arts                    | please                                               |  |  |  |  |  |  |

Figure 13 – Student Course Requests

Click on the Grade Book Tab, published categories and assignments will be accessible. Simply click on the course you would like to view; all published assignments will appear under the section labeled **Class Work**.

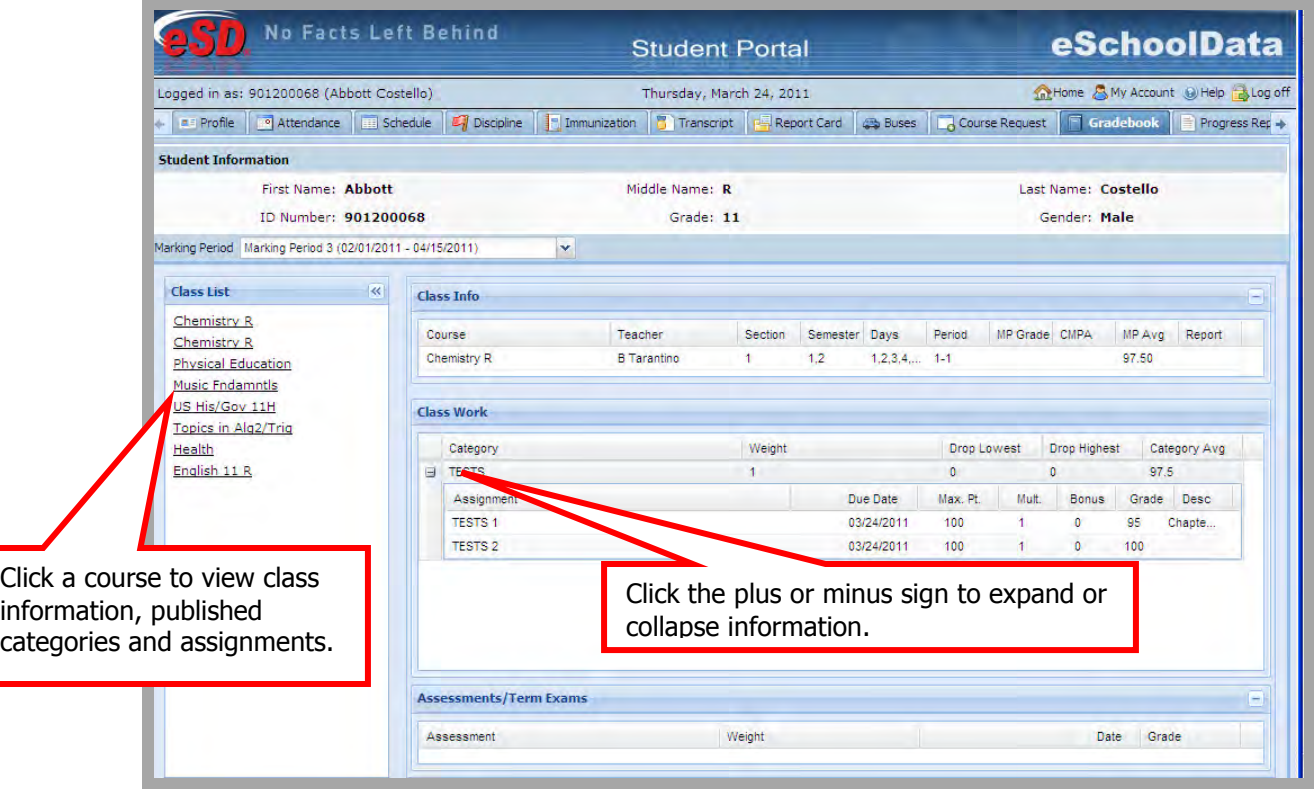

Figure 14– Viewing Teachers' Grade books

Click on the Fees Tab, the student's Fees will be available to view. Invoice information and total balances will be displayed. Click the **Print** icon to print a copy of the student's Fees.

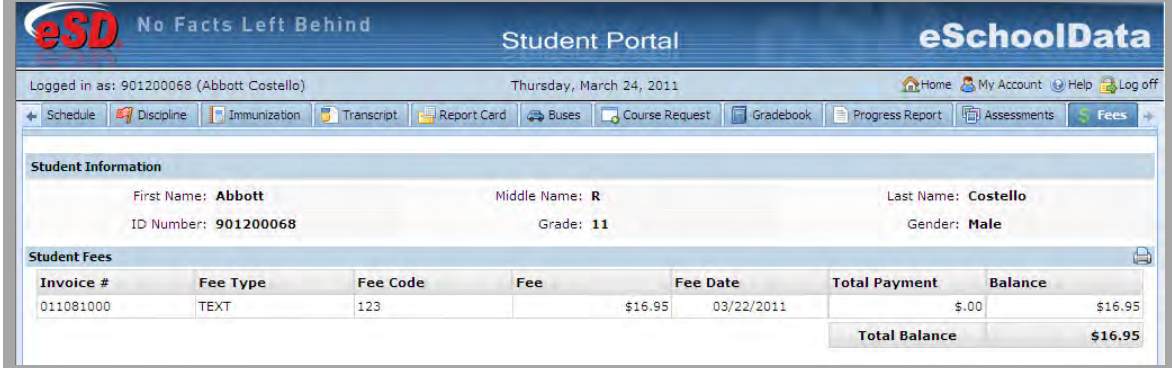

Figure 15 – Student Fees

Click on the **Assessments** Tab, student's assessments selected to be displayed on the portal will display. A copy can be printed by clicking the **Print** icon.

|                                               | Logged in as: 901200068 (Abbott Costello) |   |                              | Thursday, March 24, 2011 |           |                |           |           |                                     |     |    |                 |           |                       |     |                | The Home A My Account @ Help A Log off |  |  |
|-----------------------------------------------|-------------------------------------------|---|------------------------------|--------------------------|-----------|----------------|-----------|-----------|-------------------------------------|-----|----|-----------------|-----------|-----------------------|-----|----------------|----------------------------------------|--|--|
| $\leftarrow$ Schedule $\leftarrow$ Discipline | <b>In Immunization</b>                    | B | Report Card<br>Transcript    | <b>Buses</b>             |           | Course Request |           |           | Gradebook                           |     |    | Progress Report |           | <b>In Assessments</b> |     |                | $Fees \rightarrow$                     |  |  |
| <b>Student Information</b>                    |                                           |   |                              |                          |           |                |           |           |                                     |     |    |                 |           |                       |     |                |                                        |  |  |
|                                               | <b>First Name: Abbott</b>                 |   |                              | Middle Name: R           |           |                |           |           |                                     |     |    |                 |           |                       |     |                |                                        |  |  |
|                                               | ID Number: 901200068                      |   |                              | Grade: 11                |           |                |           |           | Last Name: Costello<br>Gender: Male |     |    |                 |           |                       |     |                |                                        |  |  |
|                                               |                                           |   |                              |                          |           |                |           |           |                                     |     |    |                 |           |                       |     |                |                                        |  |  |
| <b>Assessments</b>                            |                                           |   |                              |                          |           |                |           |           |                                     |     |    |                 |           |                       |     |                |                                        |  |  |
| <b>Date</b>                                   | <b>Assessment</b>                         |   | <b>Language Modification</b> |                          | <b>GR</b> | SM.            | <b>GS</b> | <b>RA</b> | CSI SS                              |     | LP | <b>NP</b>       | <b>NC</b> | <b>NS</b>             | LS. | LV             | <b>AS BM</b>                           |  |  |
|                                               | 01/15/2004 Grade 4 ELA                    |   |                              |                          |           |                |           |           |                                     | 705 |    |                 |           |                       |     | 4              |                                        |  |  |
|                                               | 01/15/2004 Grade 4 Math                   |   |                              |                          |           |                |           |           |                                     | 686 |    |                 |           |                       |     | 4              |                                        |  |  |
|                                               | 04/10/2004 Grade 4 Sci: Scale             |   |                              |                          |           |                |           | 95        |                                     |     |    |                 |           |                       |     | $\overline{4}$ |                                        |  |  |
|                                               | 11/16/2004 Grade 5 Social Studies         |   |                              |                          |           |                |           | 93        |                                     |     |    |                 |           |                       |     | 4              |                                        |  |  |
|                                               | 01/17/2006 Grade 6 ELA                    |   |                              |                          |           |                |           |           |                                     | 689 |    |                 |           |                       |     | 3              |                                        |  |  |
|                                               | 03/13/2006 Grade 6 Math                   |   |                              |                          |           |                |           |           |                                     | 674 |    |                 |           |                       |     | 3              |                                        |  |  |
|                                               | 01/16/2007 Grade 7 ELA                    |   |                              |                          |           |                |           |           |                                     | 745 |    |                 |           |                       |     | $\overline{4}$ |                                        |  |  |
|                                               | 03/12/2007 Grade 7 Math                   |   |                              |                          |           |                |           |           |                                     | 684 |    |                 |           |                       |     | з              |                                        |  |  |
|                                               | 01/14/2008 Grade 8 ELA                    |   |                              |                          |           |                |           |           |                                     | 790 |    |                 |           |                       |     | 4              |                                        |  |  |
|                                               | 03/06/2008 Grade 8 Math                   |   |                              |                          |           |                |           |           |                                     | 685 |    |                 |           |                       |     | 3              |                                        |  |  |
|                                               | 04/02/2008 Grade 8 Sci: Scale             |   |                              |                          |           |                |           | 93        |                                     |     |    |                 |           |                       |     | 4              |                                        |  |  |
|                                               | 06/03/2008 Grade 8 Social Studies         |   |                              |                          |           |                |           | 90        |                                     |     |    |                 |           |                       |     | Δ              |                                        |  |  |
|                                               | 06/16/2009 Regents Integrated<br>Algebra  |   |                              |                          |           |                |           | 84        |                                     |     |    |                 |           |                       |     |                |                                        |  |  |
| 06/16/2009                                    | <b>Regents Living</b><br>Environment      |   |                              |                          |           |                |           | 85        |                                     |     |    |                 |           |                       |     |                |                                        |  |  |
|                                               | 06/15/2010 Regents Global History         |   |                              |                          |           |                |           | 87        |                                     |     |    |                 |           |                       |     |                |                                        |  |  |
| 06/22/2010                                    | Regents Phy Set/Earth                     |   |                              |                          |           |                |           | 92        |                                     |     |    |                 |           |                       |     |                |                                        |  |  |

Figure 16– Student Assessments

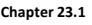

### Updating Account Information

Students can change their passwords at any time by clicking on the " Ny **Account"** icon. From the "**Update Account Info**" tab, student passwords can be changed. Simply enter the new password and confirm it. When finished click the "**Update Account Information**" button.

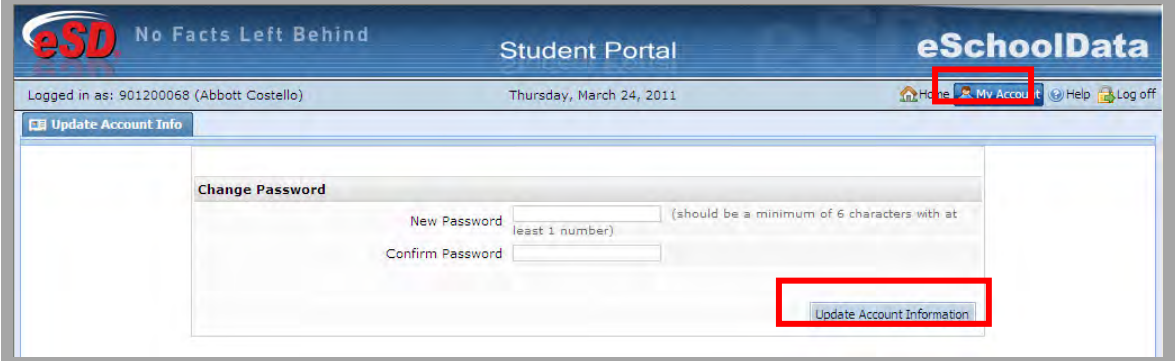

## Figure 17– Changing Passwords

Click the Help icon in the upper right corner to access the eSchoolData Student Portal F.A.Q. This F.A.Q. provides students with answers to commonly asked questions.

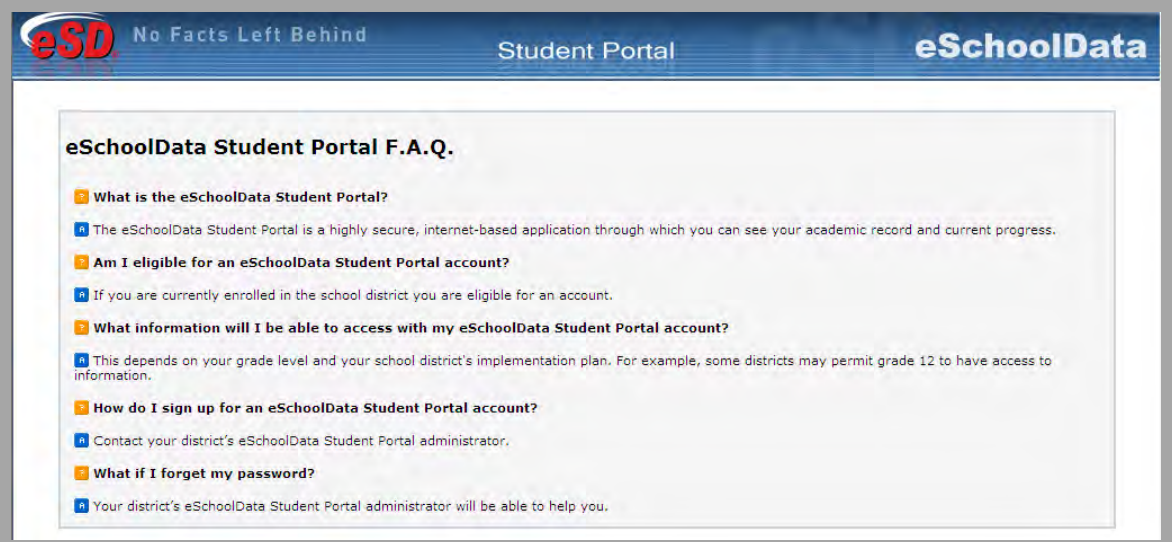

Figure 18– Student Portal F.A.Q.